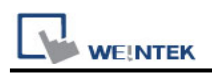

# **CAN Bus 2.0A/2.0B General and SAE J1939**

Supported series: CAN Bus 2.0A / CAN Bus 2.0B / SAE J1939.

## **HMI Setting:**

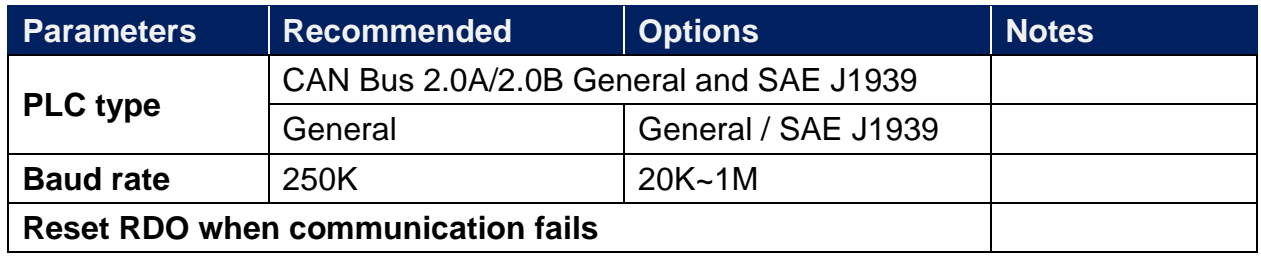

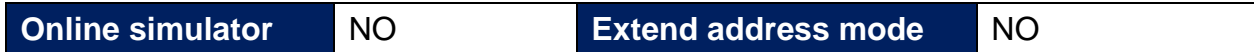

#### **How to import SAE J1939 address tags:**

1. In EasyBuilder Pro add **[CAN Bus 2.0A/2.0B General and SAE J1939]** driver.

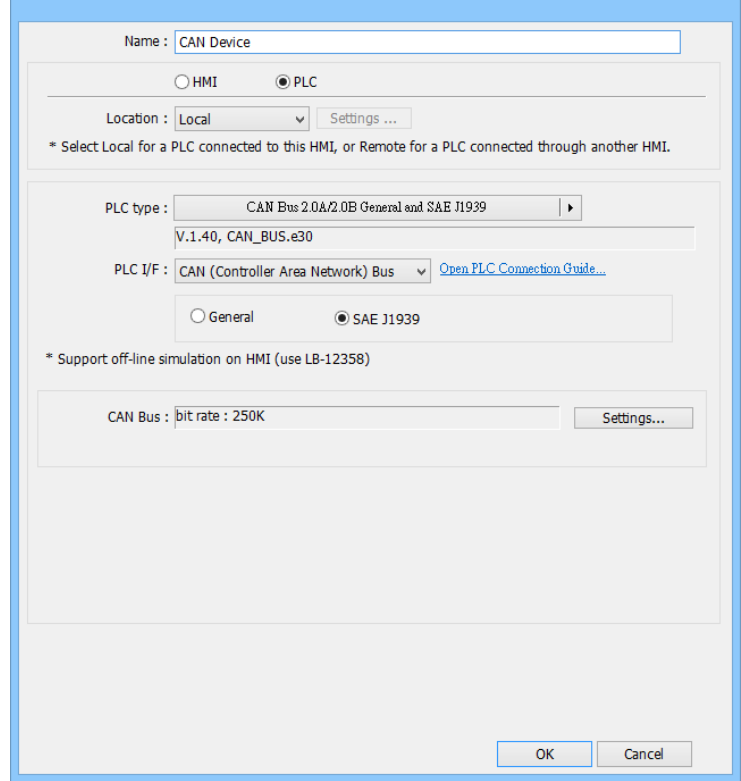

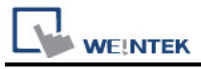

2. Open Address Tag Library, select **[User-defined tags]** and then click **[New]**.

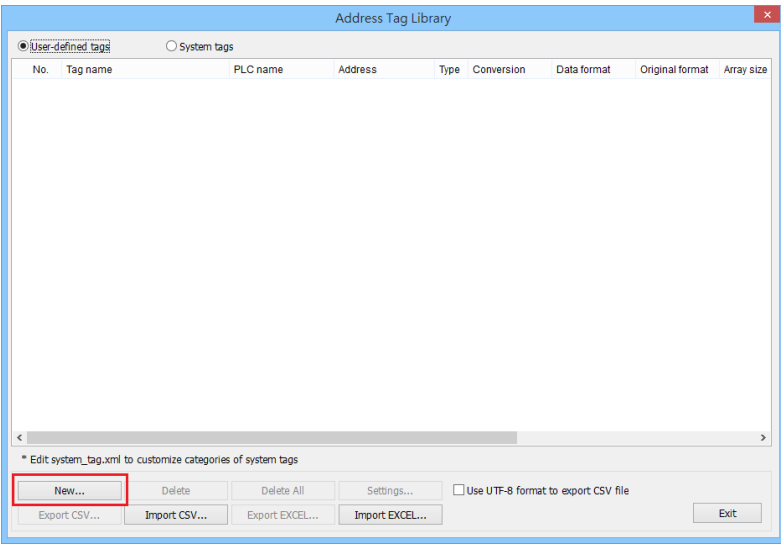

3. Name: Enter the tag name.

PLC: Select the **SAE J1939**

Address type: Select **Bit** or **Word**.

Transmission rate:

If **[Use the default]** is selected, then HMI will wait for the reply from CAN device.

If **[Request mode]** is selected, then HMI will send polling packet.

After entering the above information, click **[Settings]**.

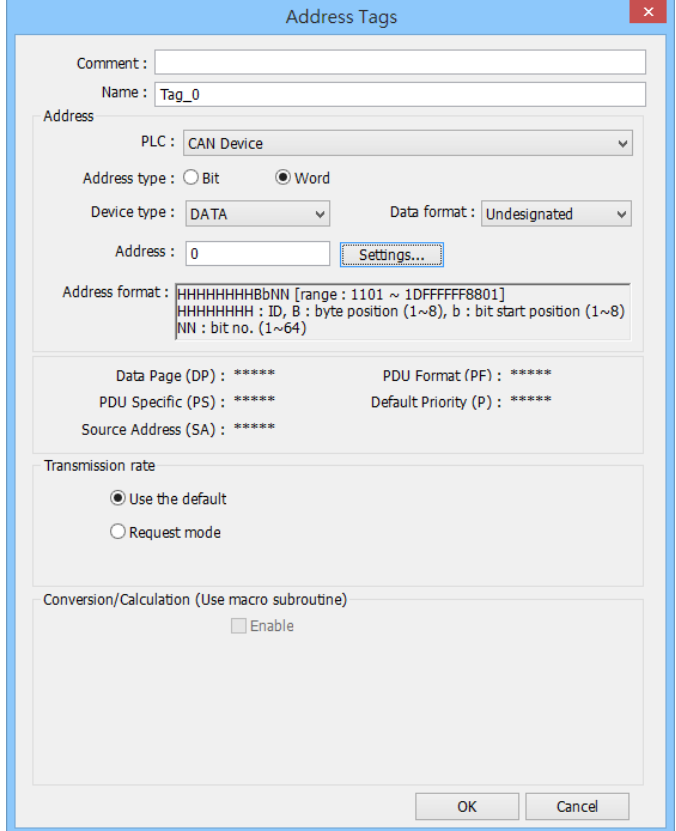

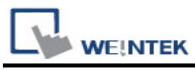

4. Please set the following parameters according to the specification of the CAN device used.

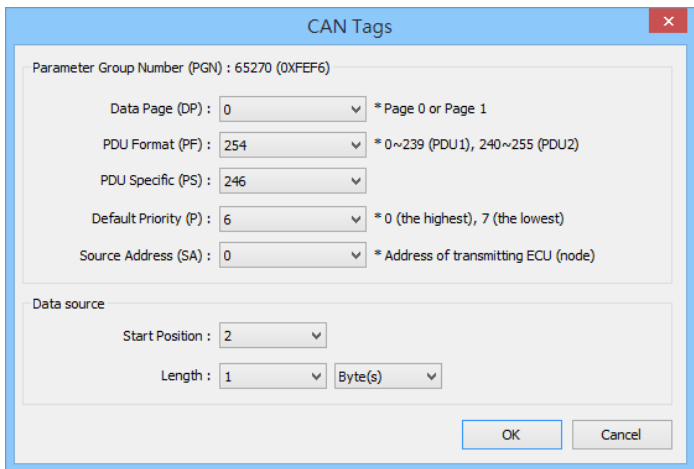

5. After building the tags click **[Exit]**.

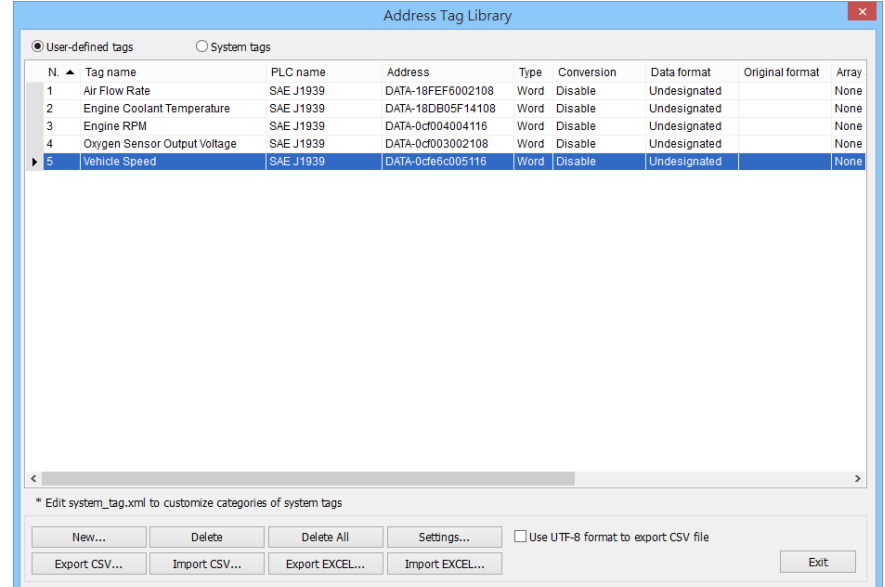

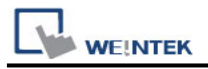

## **Device Address:**

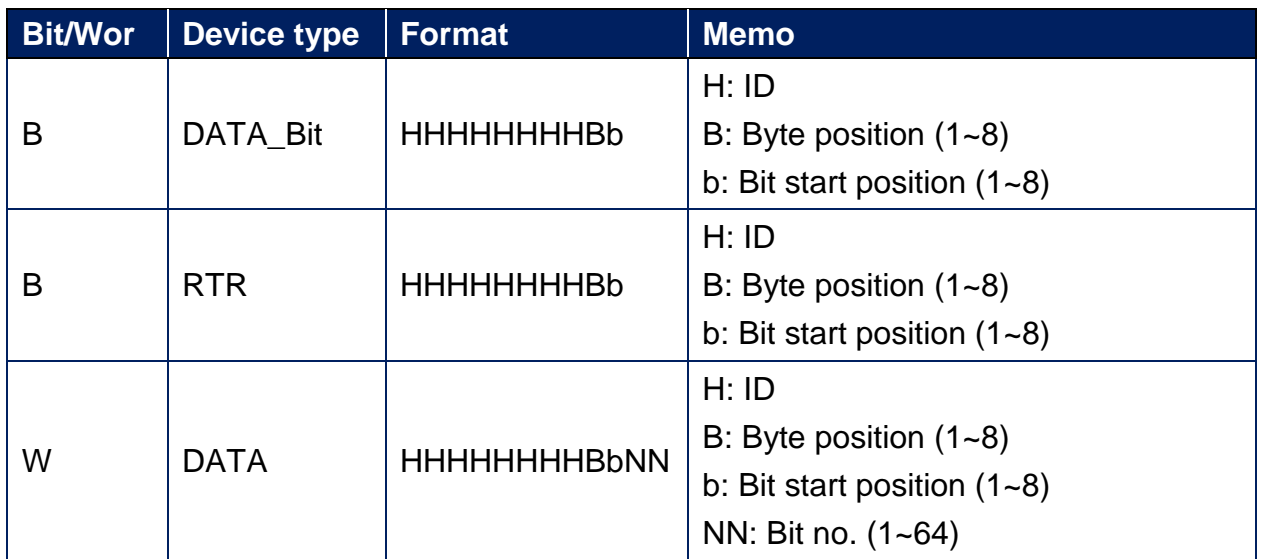

## **Wiring Diagram:**

#### **CANBus**

The serial port pin assignments may vary between HMI models, please click the following link for more information.

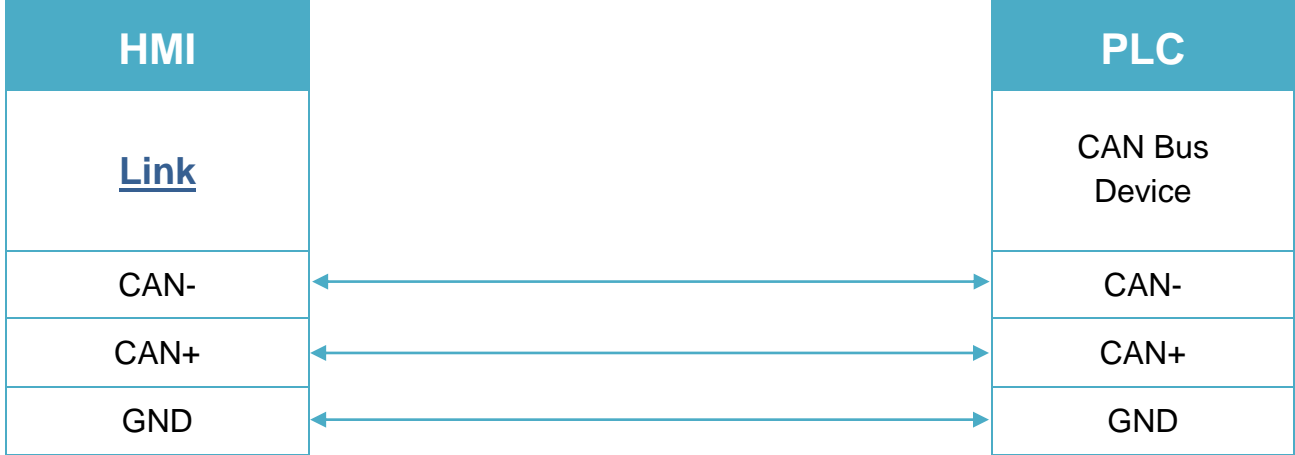

To minimize signal reflection on the CAN bus network, termination resistors should be installed at both ends of the network, as shown in the following figure.

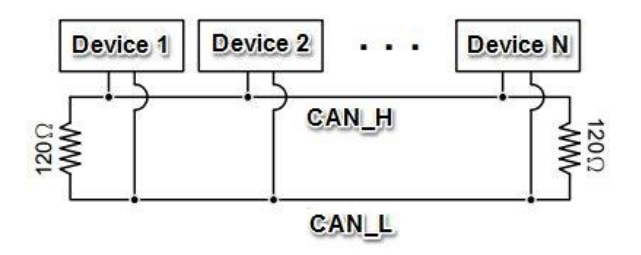